# Sx500系列堆疊式交換機上的管理訪問身份驗證 設定

### 目標 Ī

身份驗證方法可幫助網路管理員通過SSH、Telnet、HTTP等不同方法允許或拒絕對裝置的訪 問。RADIUS、TACACS+和Local是可以在SG500x系列上的身份驗證設定功能中啟用的三種 安全型別。此外,交換機上還有不提供安全保護的選項。RADIUS只會加密從使用者端傳送到 伺服器的存取要求封包中的密碼。TACACS+會加密封包的整個主體。但是會保留一個標準 TACACS+標頭。 Local僅驗證儲存在交換機上的使用者資訊。使用者身份驗證按身份驗證方 法的選擇順序進行。如果第一個驗證方法不可用,則使用下一個選定的方法。如果身份驗證方 法失敗或使用者許可權級別不足,則拒絕使用者訪問交換機。

本文說明如何在SG500x系列堆疊式交換機上為訪問模式(如SSH、控制檯、Telnet、HTTP和 HTTPS)分配身份驗證方法。

### 適用裝置 i<br>D

·Sx500系列堆疊式交換器

# 軟體版本

•1.3.0.62

## 管理訪問身份驗證設定 J

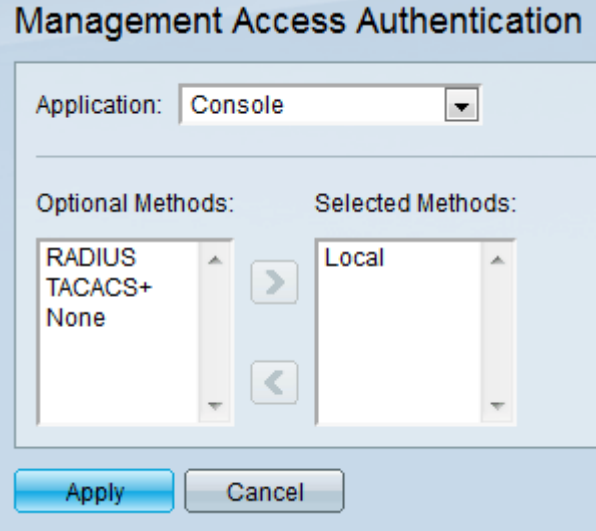

步驟1.登入到Web配置實用程式並選擇Security > Management Access Authentication。將開 啟Management Access Authentication頁面:

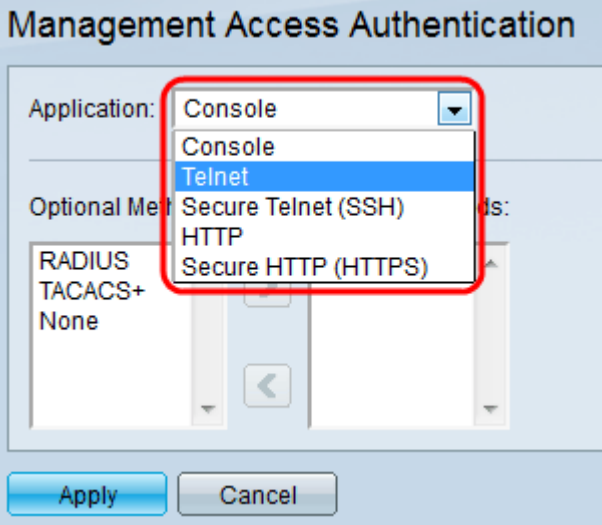

#### 步驟2.從「應用程式」下拉選單中選擇要向其分配身份驗證的應用程式型別。

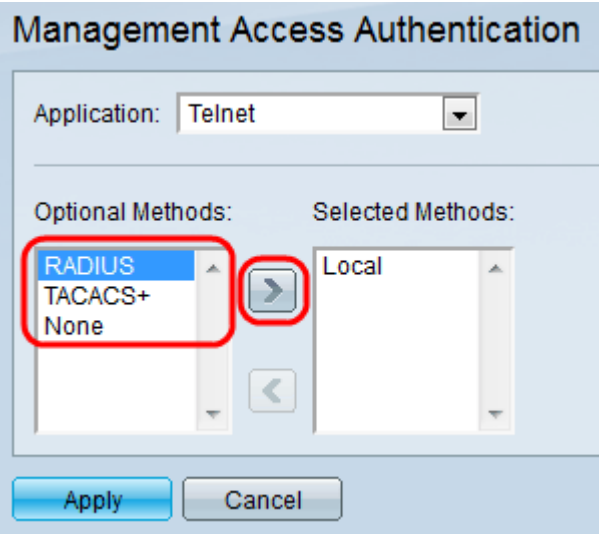

步驟3.從Optional Methods清單中選擇身份驗證方法,然後按一下右**箭頭**圖示將其移動到 Selected Methods清單。

·RADIUS — 驗證在RADIUS伺服器上。必須配置RADIUS伺服器。

·TACACS+ — 身份驗證在TACACS+伺服器上。必須配置TACACS+伺服器。

·本地 — 使用者資訊由儲存在交換機上的資訊驗證。

·無 — 訪問交換機不需要身份驗證。

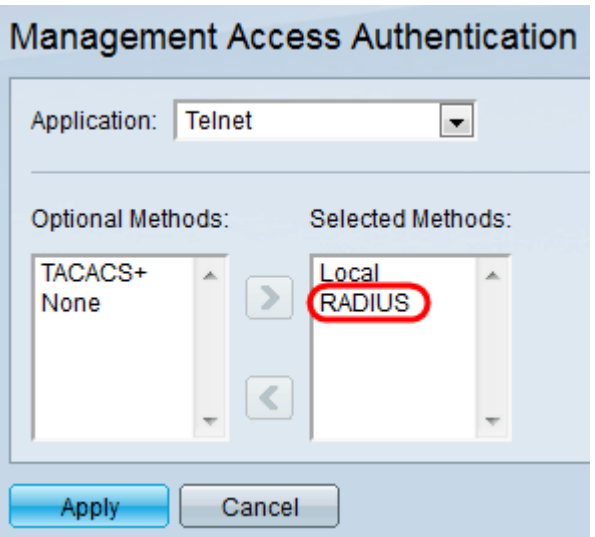

步驟4.(可選)從Selected Methods中選擇方法,然後按一下**Left Arrow**圖示從所選方法中移 去,並將其移到Optional Methods。

步驟5.按一下Apply以儲存驗證設定。